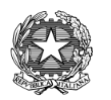

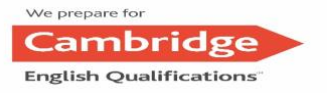

ISTITUTO OMNICOMPRENSIVO AMELIA **Sede: Via I Maggio, 224 – 05022 Amelia (TR)**

**TRIS00600N** - Tel. 0744/978509<br>email: <u>tris00600n@istruzione.it</u> – <u>TRIS00600N@PEC</u> email[: tris00600n@istruzione.it](mailto:tris00600n@istruzione.it) – [TRIS00600N@PEC.ISTRUZIONE.IT](mailto:TRIS00600N@PEC.ISTRUZIONE.IT) *c.f. 91056300550-cod. fatturazione elettr. UF1BA6*

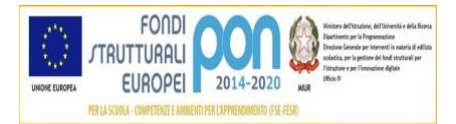

Amelia, 18 novembre 2020

# **CIRC. Docenti N°83**

 *A TUTTI I DOCENTI S.S.2° GRADO LORO SEDI*

## **OGGETTO: ATTIVITÀ DI SPORTELLO A.S. 2020/2021**

Come già anticipato durante i C.d.C. di Novembre, l'attività di SPORTELLO sarà effettuata in orari da concordare con il responsabile del Servizio di recupero e sostegno dell'apprendimento, Prof.ssa Cinzia Bonomo.

Il CD del 23/10/2020 ha deliberato che fino al perdurare della situazione di emergenza epidemiologica l'attività di sportello sarà svolta **in modalità on-line** attraverso videolezioni.

Si ricorda che nel corrente anno scolastico abbiamo in organico docenti che hanno ore di potenziamento, da poter dedicare allo sportello, per le seguenti discipline (si veda circ. Doc. 69 del 31/10/2020):

- Matematica (Bobbi G. Moretti A. Verderame A.)
- Diritto ( Cavalieri O. –Cingolani M.- Crisostomi L.- Fiorentino V.)
- Economia Politica (Cavalieri O. Crisostomi L.-Fiorentino V.)
- Lingua straniera Francese (Dell'Anna R.)
- Lingua straniera Inglese (Marrone A.)
- Lingua straniera Tedesco (Dell'Anna R.)

**e pertanto per queste materie l'attività di sportello sarà svolta dai docenti di Potenziamento. Inoltre, come indicato nella circolare Docenti n. 86, al monte ore di Potenziamento si va ad aggiungere il monte ore dei docenti in servizio presso la Comunità Incontro dove dal 9/12/20 al 22/12/20 l'attività didattica sarà sospesa.**

**I docenti di classe dovranno quanto prima fare richiesta di sportello** con le modalità indicate di seguito per tutti gli studenti individuati durante i Consigli di Classe i Novembre ed eventualmente per quelli che manifesteranno carenze successivamente.

Si invitano tutti i docenti a richiedere l'attività di sportello anche a sostegno delle attività dei **P.A.I. dello scorso anno scolastico.**

Se si prevedono più lezioni per la stessa classe dovrà essere presentata una sola domanda, indicante tutte le date previste.

## **Modalità di richiesta dello sportello**

### **CASO A)** Il docente di disciplina della classe, **non ha ore di Potenziamento / ore di lezione in Com. Incontro:**

- 1. Il docente di disciplina della classe contatta il docente di Potenziamento/Comunità Incontro (per telefono o per e-mail) e individua in accordo con lo stesso giorni e orari dello sportello e indica gli argomenti sui quali deve essere svolto lo sportello;
- 2. Il docente di Potenziamento/Comunità Incontro compila la domanda (All. n.1) e invia il file in Word all'indirizzo e-mail: **cinziabonomo@ omnicomprensivoamelia.com;** il relativo file "domanda sportello" sarà disponibile **in allegato a questa circolare**. Non verranno tenute in considerazione domande compilate a mano;

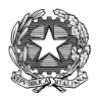

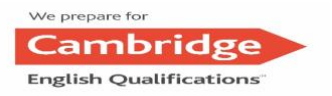

ISTITUTO OMNICOMPRENSIVO AMELIA **Sede: Via I Maggio, 224 – 05022 Amelia (TR) TRIS00600N** - Tel. 0744/978509<br>email: <u>tris00600n@istruzione.it</u> – <u>TRIS00600N@PEC</u>  $\frac{1}{2}$ e.it – [TRIS00600N@PEC.ISTRUZIONE.IT](mailto:TRIS00600N@PEC.ISTRUZIONE.IT) *c.f. 91056300550-cod. fatturazione elettr. UF1BA6*

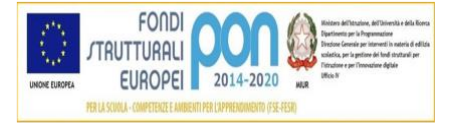

- 3. il docente che effettuerà lo sportello avrà cura di compilare il registro presenze inviato di volta in volta via mail dalla Prof. Bonomo all'indirizzo di posta dal quale si riceve la domanda (utilizzare l'indirizzo istituzionale); nello stesso invio ci sarà l'autorizzazione da parte della Prof. Bonomo ad effettuare lo Sportello che deve essere conservata dal docente;
- 4. Una volta ricevuta l'autorizzazione il docente comunicherà agli alunni i dettagli dello sportello attraverso il Registro Elettronico con le seguenti modalità:
	- Senza selezionare alcuna classe, andare direttamente su "Materiale Didattico"
	- Selezionare "nuova cartella" e creare una cartella nominandola "SPORTELLO" in alto a sx cliccare su "CONDIVISIONE" e impostare le opzioni di condivisione necessarie: nella sez. "**Condivisa con i Docenti"** digitare il nome del docente di disciplina – nella sez. "Condivisa con gli Alunni" digitare i nomi degli alunni che dovranno frequentare lo sportello – salvare;
	- Selezionare la cartella appena creata "SPORTELLO" e cliccarci sopra selezionare "collegamento esterno" e inserirci il link completo della stanza di google meet dove si svolgeranno le video – lezioni - inserire nel testo: i giorni e gli orari di svolgimento dello sportello – SALVARE

## **CASO B)** Il docente di disciplina della classe, **ha anche ore di Potenziamento/ ore di lezione in Com. Incontro**

- 1. Il docente di disciplina della classe compila la domanda (All. n.1) e invia il file in Word all'indirizzo e-mail: **cinziabonomo@ omnicomprensivoamelia.com;** il relativo file "domanda sportello" sarà disponibile **in allegato a questa circolare**. Non verranno tenute in considerazione domande compilate a mano;
- 2. il docente avrà cura di compilare il registro presenze inviato di volta in volta via mail dalla Prof. Bonomo all'indirizzo di posta dal quale si riceve la domanda(utilizzare l'indirizzo istituzionale); nello stesso invio ci sarà l'autorizzazione da parte della Prof. Bonomo ad effettuare lo Sportello che deve essere conservata dal docente;
- 3. Una volta ricevuta l'autorizzazione il docente comunicherà agli alunni i dettagli dello sportello attraverso il Registro Elettronico con le seguenti modalità:
	- Senza selezionare alcuna classe, andare direttamente su "Materiale Didattico"
	- Selezionare "nuova cartella" e creare una cartella nominandola "SPORTELLO" in alto a sx cliccare su "CONDIVISIONE" e impostare le opzioni di condivisione necessarie: nella sez. "Condivisa con gli Alunni" digitare i nomi degli alunni che dovranno frequentare lo sportello – salvare;
	- Selezionare la cartella appena creata "SPORTELLO" e cliccarci sopra selezionare "collegamento esterno" e inserirci il link completo della stanza di google meet dove si svolgeranno le video – lezioni - inserire nel testo: i giorni e gli orari di svolgimento dello sportello – SALVARE.

**CASO C)** Il docente di disciplina della classe, **non ha ore di Potenziamento nè può ricorrere ad altri docenti** (es. docenti Chimica triennio)

1. Il docente di disciplina della classe compila la domanda (All. n.1) e invia il file in Word all'indirizzo e-mail: **cinziabonomo@ omnicomprensivoamelia.com;** il relativo file "domanda sportello" sarà disponibile **in allegato a questa circolare**. Non verranno tenute in considerazione domande compilate a mano;

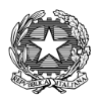

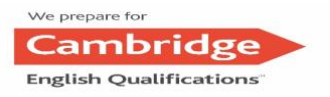

ISTITUTO OMNICOMPRENSIVO AMELIA **Sede: Via I Maggio, 224 – 05022 Amelia (TR) TRIS00600N** - Tel. 0744/978509<br>email: <u>tris00600n@istruzione.it</u> – <u>TRIS00600N@PEC</u>  $\frac{1}{2}$ e.it – [TRIS00600N@PEC.ISTRUZIONE.IT](mailto:TRIS00600N@PEC.ISTRUZIONE.IT) *c.f. 91056300550-cod. fatturazione elettr. UF1BA6*

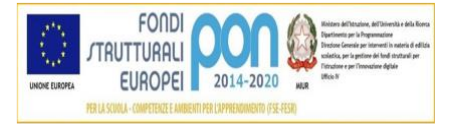

- 2. il docente avrà cura di compilare il registro presenze inviato di volta in volta via mail dalla Prof. Bonomo all'indirizzo di posta dal quale si riceve la domanda(utilizzare l'indirizzo istituzionale); nello stesso invio ci sarà l'autorizzazione da parte della Prof. Bonomo ad effettuare lo Sportello che deve essere conservata dal docente;
- 3. Una volta ricevuta l'autorizzazione il docente comunicherà agli alunni i dettagli dello sportello attraverso il Registro Elettronico con le seguenti modalità:
	- Senza selezionare alcuna classe, andare direttamente su "Materiale Didattico"
	- Selezionare "nuova cartella" e creare una cartella nominandola "SPORTELLO" in alto a sx cliccare su "CONDIVISIONE" e impostare le opzioni di condivisione necessarie: nella sez. "Condivisa con gli Alunni" digitare i nomi degli alunni che dovranno frequentare lo sportello – salvare;
	- Selezionare la cartella appena creata "SPORTELLO" e cliccarci sopra selezionare "collegamento esterno" e inserirci il link completo della stanza di google meet dove si svolgeranno le video – lezioni - inserire nel testo: i giorni e gli orari di svolgimento dello sportello – SALVARE.

In ogni caso, ricevuta l'autorizzazione ad effettuare le ore di Sportello si pregano i docenti di classe di dare conferma agli studenti delle date e orari degli stessi (per evitare scuse di alcun genere).

I singoli registri verranno compilati, conservati a cura dell'insegnante che effettua lo sportello **e consegnati in Vicepresidenza ad Amelia solo alla fine dell'attività di sportello.**

Per qualsiasi chiarimento contattare la prof. Cinzia Bonomo.

#### **IL DIRIGENTE SCOLASTICO**

(Prof.ssa Anna Maria Amici)  *Firma autografa sostituita a mezzo stampa, ai sensi dell'art. 3, comma 2 del D.Lgs. n. 39/1993*